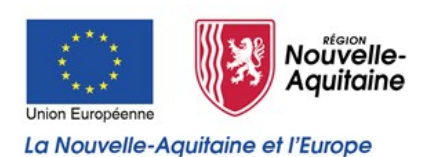

agissent ensemble pour votre territoire

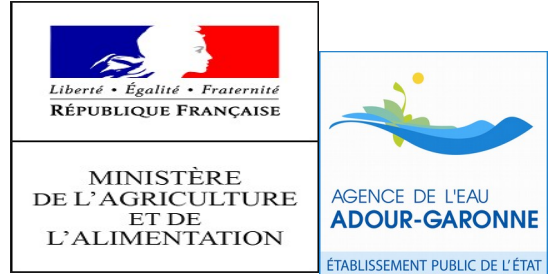

# **Notice du formulaire de paiement relatif à l'attribution d'une aide au titre du type d'opérations**

# **N° 413 + Plan Végétal Environnement (PDR Poitou-Charentes)**

**AAP 2019-2020**

V1.0 du 23/06/2020

Evolution entre les différentes versions V1.0 du 23/06/2020 : version originale

Cette notice présente les **modalités de demande de paiement** d'une subvention. Si vous souhaitez davantage de précisions, **contactez le service instructeur**. Il vous est vivement conseillé d'adresser votre demande de paiement en **recommandé avec accusé de réception**.

# **Conditions d'obtention du paiement d'une subvention** Qui peut demander le paiement d'une subvention ?

Seuls les bénéficiaires qui se sont vus notifier l'attribution d'une subvention par une décision juridique peuvent demander le paiement de cette subvention, et ce uniquement après avoir engagé et acquitté des dépenses pour le projet qui est subventionné.

### Quand demander le paiement d'une subvention ?

Le délai exact dont vous disposez est mentionné dans la décision juridique attributive de subvention à l'article relatif au calendrier de l'opération.

#### Quelles dépenses et quels projets sont subventionnés ?

La décision juridique attributive de subvention qui vous a été transmise précise quelles dépenses prévisionnelles peuvent faire l'objet d'une aide. Les factures avec mention acquittée sont visées par le fournisseur ou constructeur qui mentionne obligatoirement le moyen de paiement, la date effective du paiement (endossement du chèque, par exemple), comportent la signature et le cachet du fournisseur.

Les factures **sans mention acquittées ou non acquittées** doivent être accompagnées d'une copie du relevé bancaire correspondant au paiement de cette facture, ou d'un état récapitulatif des dépenses certifiées par le commissaire aux comptes ou par votre expertcomptable.

*Rappel : les factures doivent contenir au minimum les informations suivantes :*

- la date d'émission du document,
- numéro de la facture,
- date de la vente,
- les nom et prénom ou la raison sociale de la personne physique ou morale qui produit le document ainsi que son adresse (un identifiant prouvant l'existence légale est vivement recommandé : exemple un N° SIRET),
- les nom et prénom ou la raison sociale de la personne physique ou morale qui est destinataire du document ainsi que son adresse,
- la nature de la dépense et la quantité (avec l'unité utilisée) : la quantité et l'unité sont facultatifs si déjà présentes sur le devis,
- le montant HT, le taux de TVA et le montant TTC de la dépense (dans le cas d'une exonération de la

TVA, la mention ≪ TVA non applicable, art. 293B du Code général des Impôts ≫ doit être précisée),

le montant des rabais, remises et ristournes.

 **Attention :** pour les factures d'un montant de 50 000 € HT ou plus, vous devrez obligatoirement fournir une copie du relevé de compte bancaire en mettant en avant le décaissement.

Les financeurs accompagnent un projet d'ensemble. Ainsi, même si le projet est plafonné, au moment de la demande de solde, vous devez tout de même fournir l'ensemble des factures relatives à votre projet, c'est-à-dire à hauteur du montant total du projet et non pas à hauteur

des dépenses éligibles plafonnées. Il vous faudra distinguer les dépenses réalisées qui correspondent aux investissements retenus comme éligibles dans la décision juridique attributive de l'aide de celles qui ne sont pas considérées comme éligibles.

Par exemple, lorsqu'une une facture est partiellement éligible, il vous est demandé de mettre en évidence sur la pièce justificative la partie qui correspond à des dépenses éligibles que vous présentez au titre de la demande de paiement (par exemple en surlignant les montants à prendre en compte).

## **Si vous présentez comme éligibles des dépenses qui ne le sont pas, une pénalité pourra être appliquée.**

Vous pouvez vous appuyez sur l'article relatif aux dépenses éligibles et subventionnées de votre décision juridique pour vous aider à bien identifier les dépenses retenues comme éligibles de celles qui ne le sont pas.

## Comment constituer votre demande de paiement ?

La demande de paiement comprend un formulaire, une annexe et des pièces justificatives. Après avoir renseigné les annexes pertinentes selon les dépenses réalisées pour l'opération, vous pourrez compléter le formulaire de demande de paiement et joindre les justificatifs nécessaires.

La demande de paiement sera déposée en **un seul exemplaire (daté et signé par la personne habilitée) auprès du service instructeur** qui se chargera de la transmettre aux différents financeurs.

# **Aide à la constitution d'une demande de paiement**

Identification des demandes de paiement et dates d'exécution de l'opération

Il vous est demandé de renseigner les dates effectives de début et de fin d'exécution de l'opération.

La *date de début d'exécution de l'opération* est nécessaire en particulier pour la première demande de paiement déposée pour le projet.

Elle correspond à la date du premier acte juridique (par exemple, devis signé, bon de commande ou factures émises) passé avec un prestataire ou un fournisseur. À défaut, elle correspond à la date de la première dépense réalisée.

La *date de fin d'exécution de l'opération* ne vous est demandée que pour la dernière demande de paiement.

Elle correspond à la date la plus tardive entre la date d'achèvement physique de l'opération et la date d'acquittement (dépense décaissée ou compte débité) de la dernière dépense.

## Coordonnées du compte bancaire sur lequel le versement de l'aide est demandé

Si vous souhaitez demander le versement de l'aide sur un compte différent de celui indiqué dans le formulaire de demande d'aide, veuillez compléter la partie « coordonnées du compte bancaire sur lequel le versement de l'aide est demandé » ou joindre un RIB.

Si vous n'avez jamais signalé l'existence de ce compte bancaire au service instructeur, vous devez obligatoirement joindre le RIB.

## Données financières de l'opération

#### Dépenses supportées et dépenses éligibles présentées au titre de la demande de paiement

Vous devez, tout d'abord, indiquer sur la première ligne le montant total des dépenses supportées pour la réalisation l'opération à la date à laquelle le formulaire a été complété. Puis sur la seconde ligne, vous devez présenter les dépenses éligibles.

Comme indiqué plus haut, vous pourrez vous appuyer sur l'article 3 relatif aux dépenses éligibles pour vous aider à identifier les dépenses éligibles.

Rappel : les dépenses présentées doivent avoir été intégralement supportées au préalable par le bénéficiaire qui demande le versement de l'aide – une dépense supportée par le bénéficiaire étant une dépense qui a été décaissée ou débitée de son compte.

Déclarations des aides effectivement perçues et encore à percevoir pour l'opération

#### **A RENSEIGNER A LA DERNIERE DEMANDE DE PAIEMENT**

Vous devez indiquer ici :

- dans la première colonne le décompte des montants d'aide déjà perçus et,
- dans la seconde colonne ceux attendus à la demande de solde en fonction des investissements réalisés,

Vous pourrez vous appuyer sur l'article 3 de la décision juridique attributive de l'aide pour remplir les montants demandés.

Pièces justificatives des dépenses à joindre au formulaire de demande de paiement

#### **POUR RAPPEL**

Lorsqu'une facture est partiellement éligible, il vous est demandé de mettre en évidence sur la pièce justificative la partie qui correspond à des dépenses éligibles que vous présentez au titre de la demande de paiement (par exemple en surlignant les montants à prendre en compte).

Au moment de la demande de solde, le porteur de projet doit fournir l'ensemble des factures liées aux investissements figurant dans la décision juridique, c'est-à-dire à hauteur du montant total du projet et non pas à hauteur des dépenses éligibles plafonnées.

Il conviendra également de fournir tous les justificatifs demandés dans le formulaire de paiement.

#### Publicité communautaire

La règlementation européenne prévoit que le bénéficiaire informe le public sur le financement apporté par l'Union européenne pour la réalisation de son projet.

#### Pendant la mise en œuvre de l'opération :

La publicité se matérialise par :

- une description succincte de l'opération sur le site web à usage professionnel du bénéficiaire lorsqu'il en possède un. Cette information est à prévoir uniquement lorsqu'un lien est établi entre le site internet et le soutien apporté par l'Union européenne à l'opération (par exemple : lorsque le site web du bénéficiaire décrit le projet bénéficiant du soutien de l'Union européenne). La description de l'opération précise la finalité de cette dernière, ses résultats et le soutien financier apporté par l'Union européenne.
- pour les opérations dont l'aide publique totale est supérieure à **50 000 €** : par la pose d'une plaque ou au moins d'une affiche (dimension minimale A3) en un lieu aisément visible par le public. L'affiche ou la plaque doit présenter le projet mis en œuvre, en mettant en lumière le soutien financier apporté par l'Union européenne.
- pour toutes les opérations d'infrastructure ou de construction pour lesquelles l'aide publique totale octroyée dépasse les **500 000 €** : par la pose d'un panneau temporaire de dimensions importantes (donc supérieur au format A3), dans un lieu aisément visible du public.

#### Trois mois au plus tard après l'achèvement de l'opération :

Le bénéficiaire appose une plaque ou un panneau permanent de dimensions importantes (donc supérieur au format A3) en un lieu aisément visible par le public lorsque :

- lorsque l'opération porte sur l'achat d'un objet matériel ou sur le financement de travaux d'infrastructures ou de construction;
- et que l'aide publique totale octroyée à l'opération dépasse **500 000 €.**

Après achèvement de l'opération, le bénéficiaire doit conserver la pose de panneau ou affiche temporaire jusqu'à la pose de la plaque ou du panneau permanent prévu dans le délai de trois mois.

Le panneau ou la plaque indique le nom et l'objectif principal de l'opération et met en évidence le soutien financier apporté par l'Union européenne.

Vous trouverez sur le site<https://www.europe-en-nouvelle-aquitaine.eu/fr>toutes les informations relatives à la publicité dont un kit communication à la rubrique **je suis bénéficiaire « mes obligations de communication ».** 

### Sanctions éventuelles

Si dans l'annexe 1 de votre demande de paiement, vous présentez des dépenses inéligibles au titre du PDR, une pénalité pourra être appliquée par la DDT(M).

Par exemple, les dépenses retenues par la DDT(M) s'élèvent à 100 € sur les 150 € de dépenses que vous avez déclarées éligibles au titre du PDR dans la demande de paiement. Si on applique un taux d'aide de 40 %, le montant de l'aide que vous sollicitez est de 60  $\epsilon$ (150 × 40 %) et le montant de l'aide payable est de 40€ (100 × 40 %). L'écart constaté est de (60 – 40)/40, soit 50 %.

La réglementation imposant d'appliquer une sanction si l'écart est supérieur à 10 %**,** cela revient dans cet exemple à vous verser une aide de : 40 – (60-40) = 20 €. Si vous aviez déclaré 100 € de dépenses éligibles, l'aide versée aurait été de 40 €.

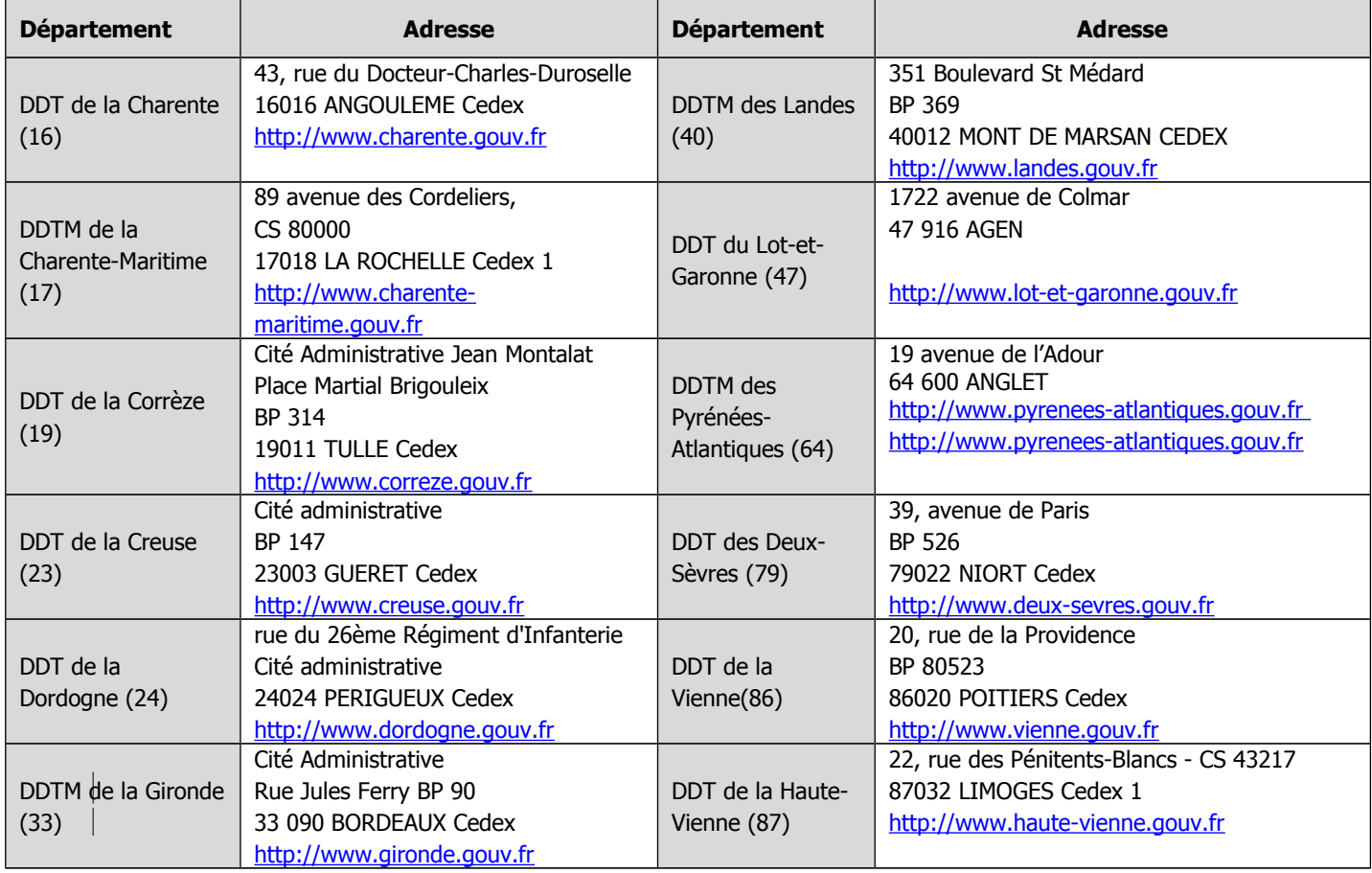

## Contacts des services instructeurs